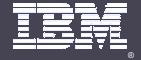

BP107 Best Practices with the Lotus Notes/Domino Administration Client

Andrew Pollack President, Northern Collaborative Technologies

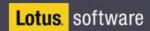

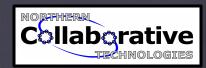

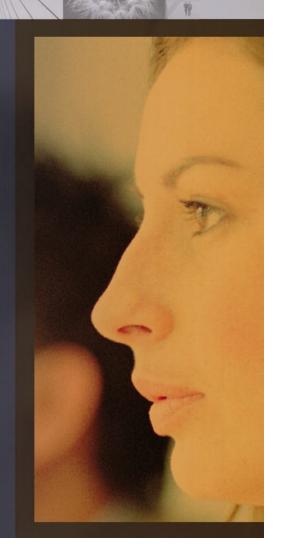

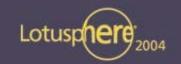

### BP107 Agenda

- Who am I, Why are we here, and other big questions
- Set it up right for it all to work
  - the administration process
  - the certificate authority
  - administration access control
  - the Server Controller
- Performing Everyday Tasks Faster & Better
  - user management
  - database management
  - server management

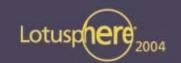

### About this Presentation

- A "Best Practices" session is different
  - ▶ This is <u>not</u> a list of product features
  - ▶ This <u>is</u> a practical 'field guide' to using the tools
- Designed for re-use
  - ▶ These are not empty bullet points
  - ▶ The details you need are in this text

# Who am I, Why are we here, and other big questions

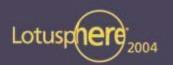

- Andrew Pollack
  - President, Northern Collaborative Technologies
  - 2003 IBM Lotus Beacon Award Winner
  - Administrator & Developer since version 2.0
  - Member of the Penumbra Group
  - Firefighter Engine 1 Cumberland, Maine!
    - In firefighting, just like Server Administration its all in the planning
- Why We're Here
  - To learn and grow, not just as administrators, but as human beings
  - The new administrative tools rock
  - The didn't always rock so much
  - Its finally time to adopt all this new stuff

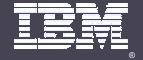

## Part 1. Set It Up Right

The Administration Process
The Certificate Authority
Administration Access Control
The Server Controller

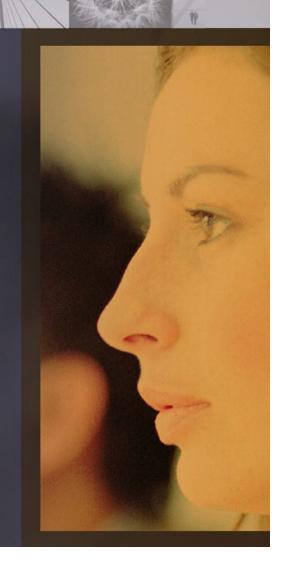

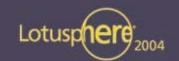

### The Administration Process

- Why you need it
  - ▶ It carries out the instructions you give the Administration Client
  - It does the work that takes a long time if you do it yourself
    - Create replicas, move mail files
  - ▶ It does a more complete job most of the time than you can
    - Renaming or removing users
  - Its also a required part of the Certificate Authority

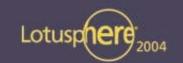

### Administration Process Configuration Checklist

- The Administration Database
  - ▶ Named ADMIN4.NSF
  - Updated with the Current Version Template
  - ▶ Replica on Each Server
  - Verify Replication
- The Administration Task
  - ▶ In the Notes.INI
    - Tasks = ..., adminp, ...

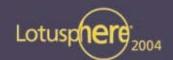

### Administration Process Configuration Checklist

- Review Sever Document in the Domino Directory
  - ► Server Tasks Tab, Administration Process Tab
- Determine The Administration Server
  - ▶ The Administration Server is the server listed as the administration server of the Domino Directory
  - ▶ Set this in the advanced tab of the Access Control List dialog box for the Domino Directory

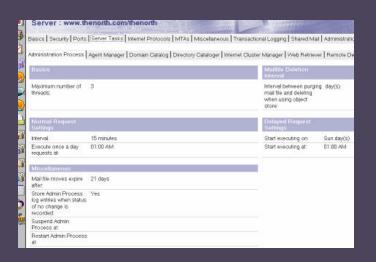

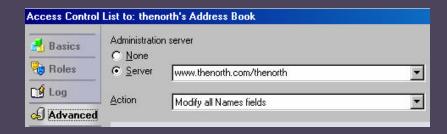

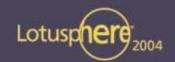

### The Certificate Authority

- Why you need it
  - Required if you plan to use the Web Administrator client to register Notes users
  - Administrators can manage both Notes and Internet certifiers through the CA process
  - Does not require administrator access to the certifier ID and ID password in order to register users and servers.
    - Allows administrators to delegate these tasks without potentially compromising the certifier.
  - Issues Internet certificates that are compliant with security industry standards

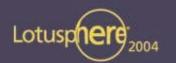

### Setting Up the Certificate Authority

- First, make sure you've got the Administrative Process set up and running correctly
- Migrate at least one certifier to use with the Certificate Authority
  - ▶ From the Domino Administrator, click Configuration
  - ▶ On the Tools pane, choose Certification Migrate Certifier
    - Make sure to specify both the people who can use the certifier, and the server!
- Start the Certificate Authority Task
  - load ca
  - ▶ Notes.INI -- Tasks = ..., CA, ...
- The Certificate Authority adds newly-created certifiers when it refreshes, which takes place every 12 hours

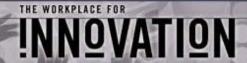

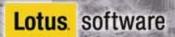

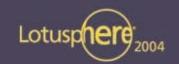

## You Don't Really Have To Wait

- At the server console, simply type:
  - ▶ tell ADMINP process all
  - tell ca refresh
- To see if the new certifier has been added:
  - tell ca stat

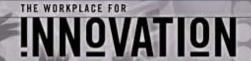

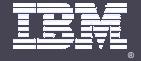

Domino Server statistics & Events

"There are Lies, Damn Lies, and Statistics"

Winston Churchill

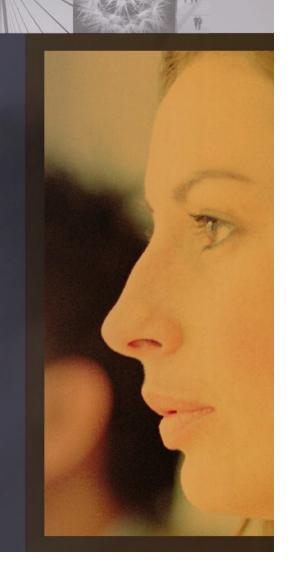

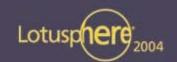

### Setting up Domino's Statistics & Events

- The Event Task & Database
  - ▶ EVENTS4.NSF Yes, even in version 6
  - ► Notes.INI Tasks = ..., event, ....
- The Statistics Task & Database
  - STATREP.NSF
  - ▶ Notes.INI Tasks = ..., stats, ...
- The ISPY Task
  - ▶ Tests and gathers statistics on mail routes
  - Load runjava ispy
  - Tell runjava quit
  - ▶ Notes.INI Tasks = ..., runjava ispy, ...

## Domino's Statistics & Events – For more information

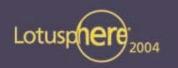

- JMP109 Monitoring and Managing Your Lotus Domino Infrastructure
- AD105 Who is Misbehaving? Monitoring Lotus Domino Server Agents
- BP104 Best Practices for Managing, Monitoring and Balancing Your Servers
- ID203 Lotus Domino Monitoring Capabilities -- Now and Future
- ID201 Lotus Domino 6.5 Administration and Beyond

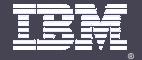

Not All Administrators are Created Equal

At least not any more, if you set up your environment right

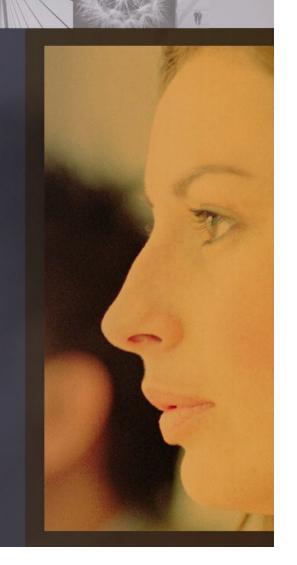

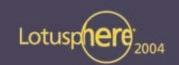

- Full Access Administrators
  - Manager access to all databases
  - Runs with All roles in all databases
  - Access to all documents
    - Beats Reader fields like paper covers rock!
  - Leaps tall buildings in a single bound!

Great tool – but be careful, these guys own your server!

Once Enabled via the menu in the admin client, Full Administrator Access is enabled in the Client, Designer, and Administrator!

- Practices for Managing Full Access Administrators
  - Disable via NOTES.INI
    - SECURE\_DISABLE\_FULLADMIN = 1
  - Create an Event Handler in EVENTS4.NSF to notify key people when activated

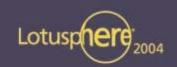

#### Administrators

- Basically, Everything but override ACL's and Reader Names as a Full Access Administrator
  - Manager access to the Web Administrator database
  - Create, update, and delete folder and database links
  - Create, update, and delete directory link ACLs
  - Compact and delete databases
  - Create, update, and delete full text indexes
  - Create databases, replicas, and Master Templates
  - Get and set certain database options
    - in/out of service, database quotas
  - Use message tracking and track subjects
  - Issue any remote console command
    - Including shell commands to the operating system

Can delete any database on the server without being in the ACL!

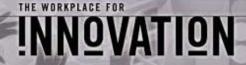

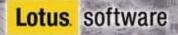

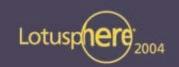

#### Database Administrators

- Create, update, and delete Folder and Database links
- Create, update, and delete directory link ACLs
- Compact and delete databases
- Create, update, and delete full text indexes
- Create databases, replicas, and Master Templates
- ▶ Get and set quotas, database in/out of service flags

#### Database Administrators DO NOT get:

- Automatic manager access to databases
- Any rights to use the Web Administration Database
  - They cannot perform their tasks via browser

Can delete any database on the server without being in the ACL!

"Administrator"
vs.
"Database Administrator"

It sounds like a fine distinction at first – but it is critical.

This allows control over the files & data but not the configuration and most of the performance settings on the server.

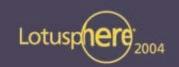

- Full Remote Console Administrators
  - Can use the remote console without restriction
- View-Only Administrators Show, but not Tell
  - ▶ Can execute remote console commands that display information
    - Show Tasks, Show Server
  - Cannot execute remote console commands that take action
    - Load, Tell, Replicate, Route, ...
  - In my opinion, this should not be used

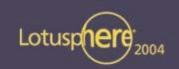

- System Administrators
  - Can issue Remote Server Console Commands to the operating system
  - Use the "\$" symbol before the command
  - Use the "#" symbol before commands to the server controller
- Restricted System Administrators
  - Same as above, but limited by the field below
- Restricted system commands
  - Lists the specific Server Controller and Operating System Commands available to Restricted System Administrators

#### **WARNING:**

The "\$" and "#" prefixes only work if you have started the server with the server controller.

#### **BIGGER WARNING:**

In many environments, you can get around this with the "Load" command, to load a system shell with a command parameter. For Example:

Load cmd /c shutdown /l /y /c

Will shut down most Win32 Servers (add /r to reboot!)

## Controlling Administrator Access via the WebAdmin ACL

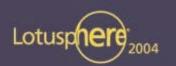

- You can manually manage the WEBADMIN.NSF database directly with it's ACL & Roles
- This is a "Best Practices" Session, so I can say:

DO NOT DO THIS

IT IS NOT A BEST PRACTICE

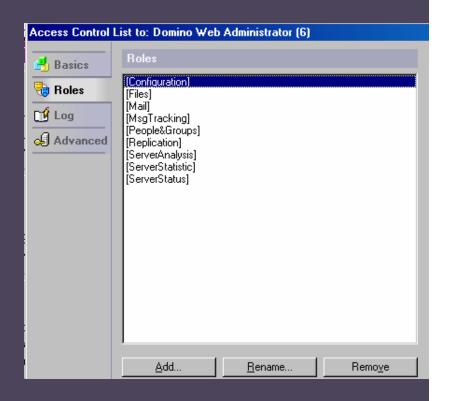

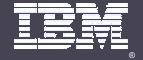

The Server controller

The best kept secret in the world of Administration – Really!

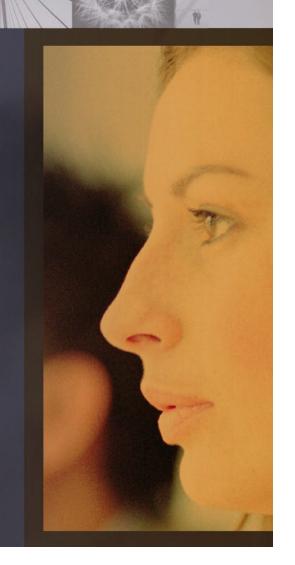

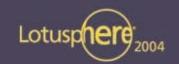

#### What is the Server Controller?

- A Java Application that loads 'in front' of the Domino Server
- Enables the Java Console (JCONSOLE)
  - WAY better console access
- Enables the Java Console in the Web Administration Client
  - Super Cool
- Allows Remote Crash Recovery

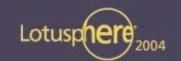

### Starting the Server with the Server Controller

- Just add "-jc" to the command line to start the server
  - ► Example: nserver –jc
  - Works in Unix / Linux environments as well
- For Windows Servers
  - Use the "SC" tool from the resource kit:
    - Sc config "Lotus Domino Server (LotusDominoData)" binPath= "=c:\lotus\domino\notes.ini -jc"
  - Edit the Imagepath in the registry
    - HKEY\_LOCAL\_MACHINE / System / CurrentControlSet / Services / LotusDominoServer(notesdata)

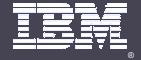

The Domino Console

The other half of the best kept secret in the world of Administration – Really!

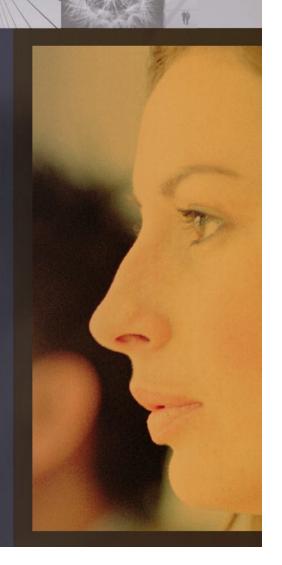

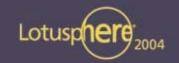

#### What is the Domino Console?

- A slick remote console Better than sitting at the server
  - Not as cold as the server room!
- The same remote console available in the Web Administration Database
- Does not tied up, or get tied up, by your Notes Client and Designer threads
- Works even after a server crash to allow recovery & restart
- Schedule console commands, or repeat commands at intervals
- Store your commonly issue command strings for reuse!

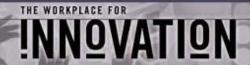

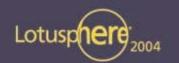

### Starting & Running the Domino Console

- Just run "jconsole" from the Notes or Domino program directory
  - or anyplace if that directory is in you path
- Run on any server or client operating system except Macintosh
  - Provided either the Server or the Admin client is installed

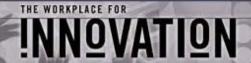

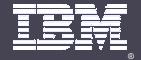

Demo Time!

Using the Domino Console to manage a remote server!

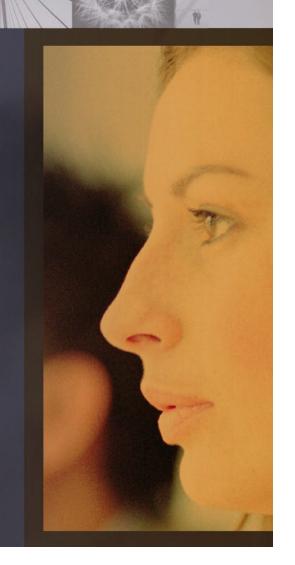

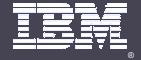

Part 2. Performing Everyday Tasks Faster & Better

This part of the talk is largely live demonstration – Screenshots are included for those playing the home game

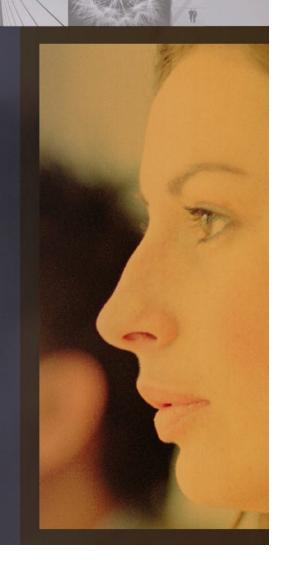

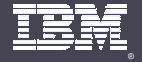

**User Management** 

It's all about the people

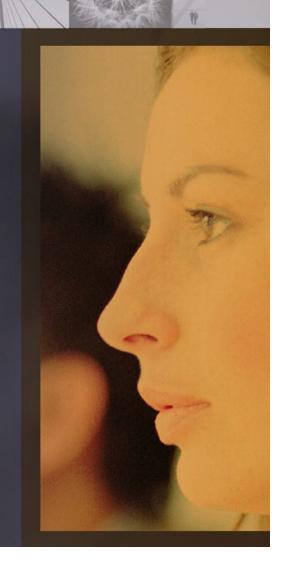

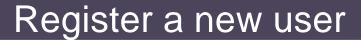

If you've set the Certificate
Authority up correctly, it looks the same!

A common mistake is to set up the certifier without making the server a certificate authority

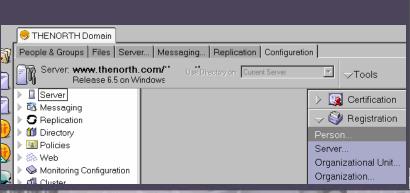

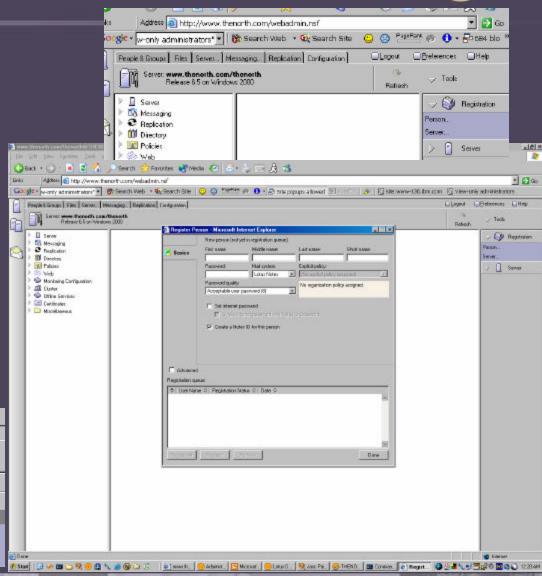

INNOVATION

**Lotus** software

Lotuspher

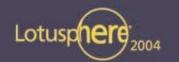

### **Group Management**

 Just as easy as opening the address book from the Notes Client like we've been doing

for years

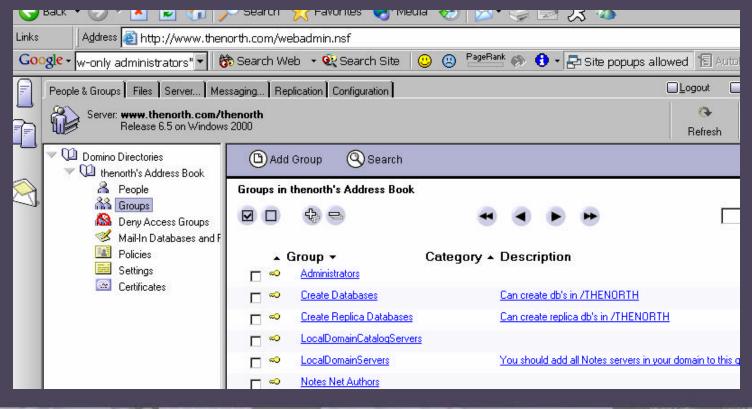

INNOVATION

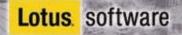

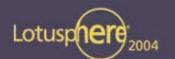

### Set User Roaming Status

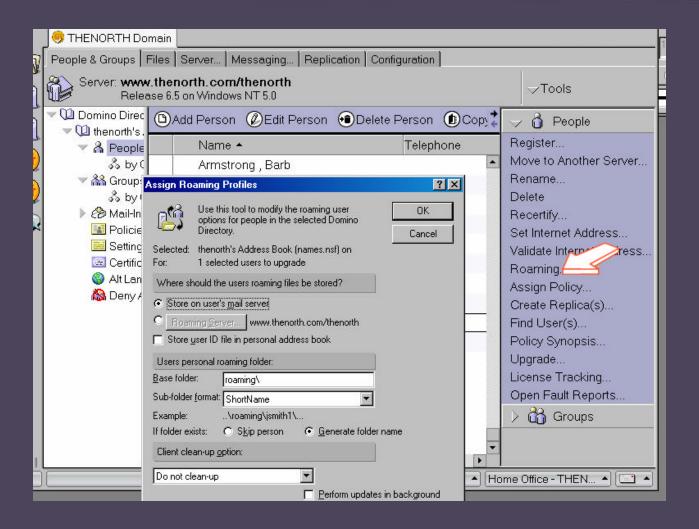

INNOVATION

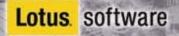

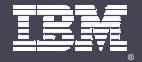

Database Management

Ever waited while your Notes client made a replica from one server to another?

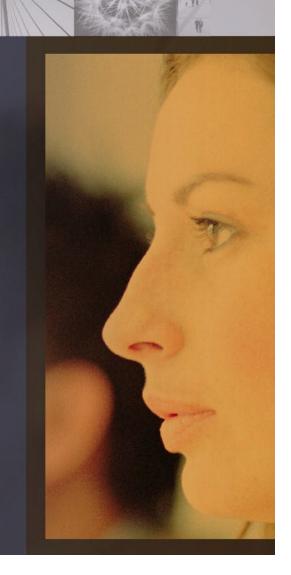

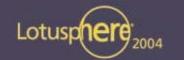

### **Create New Replicas**

Yes, this is the web administration database!

Step 1 – Select the files you want to create new replicas for

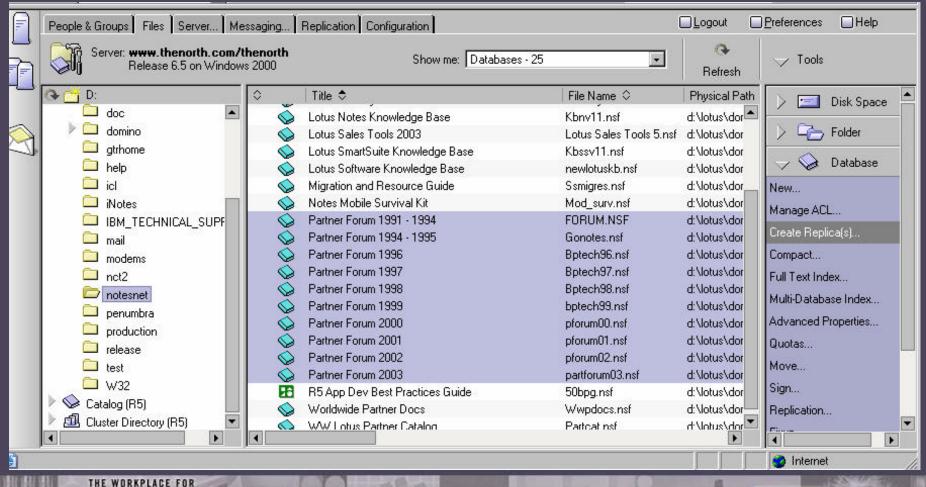

INNOVATION

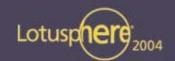

### **Create New Replicas**

Step 2 – Select one or more target servers

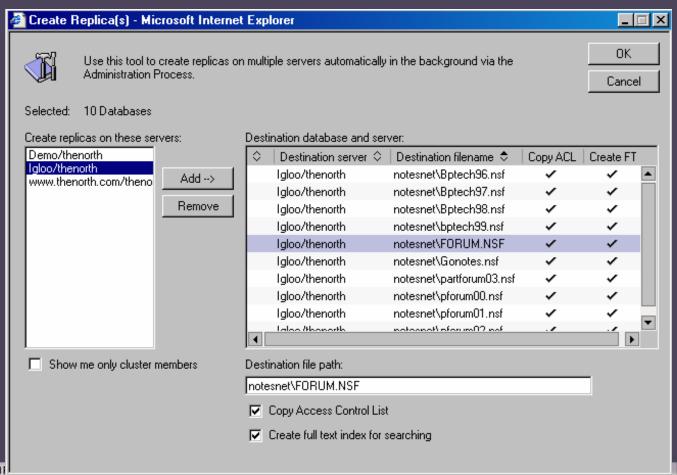

INNOVATION

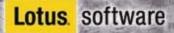

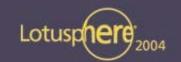

### **Create New Replicas**

- Step 3 Go to Lunch!
- The Administration Process
   Takes over
- A replica stub is placed on the target server
- Replication fill in the data
  - ▶ In a cluster, its even faster

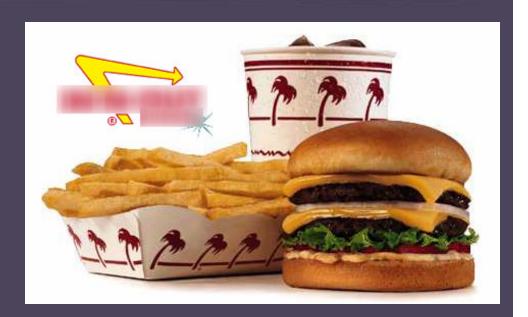

Even if the target server does not directly replicate with the source, the target server replicates the database as part of its normal replication schedule

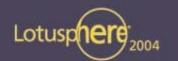

#### Move A Database

Let the Administration Process Handle it while you play Doom 3

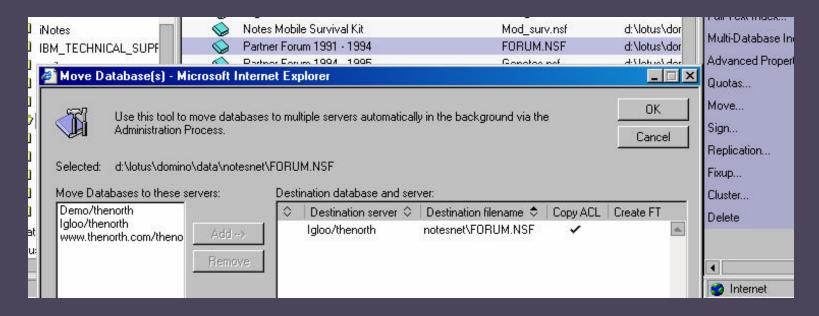

Yep, still the web administration database!

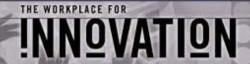

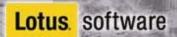

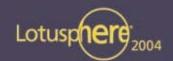

## Fix, Compact, or Full Text Index A Database

Nope, this is the Windows Admin Client – Did I get you?

|                                                                | Database Fixup                                                                             |                                 |
|----------------------------------------------------------------|--------------------------------------------------------------------------------------------|---------------------------------|
| erver   Messaging   F<br>rth.com/thenorth<br>in Windows NT 5.0 | Use this tool to fix corrupted OK databases.                                               | ∕Tools                          |
| Title ≎                                                        | Selected: notesnet\FORUM.NSF, 77 MB bytes                                                  | Disk S                          |
| Partner Objects 96<br>Partner Forum 1996                       | Please select the fixup options:                                                           | → 🔄 Folder                      |
| Partner Forum 1997<br>Partner Forum 1998                       | ☐ Report all processed databases to logfile ☐ Exclude views (faster)                       | √ 🧼 Databa                      |
| Partner Forum 1999<br>Partner Forum 1991 - 1                   | Perform quick fixup                                                                        | Manage ACL                      |
| alobal Electronic Mark                                         | ☐ Scan only since last fixup ☐ Optimize user unread lists                                  | Create Replica<br>Compact       |
| Partner Forum 1994 - 1<br>otus Industry Solutions              | □ Don't purge corrupted documents                                                          | Full Text Index                 |
| otus Notes Knowledge<br>otus SmartSuite Know                   | Required for logged databases                                                              | Multi-Database<br>Advanced Prop |
| NN Subscriber Guide<br>otus Sales Tools 2003                   | Eixup transaction-logged databases                                                         | Quotas                          |
| lotes Mobile Survival K                                        | ` '                                                                                        | Move                            |
| lotus Sottware Knowlet<br>VVV Lotus Partner Cata               | dge I newlotuskb.r d:\lotus\domino\d R6 (43:0) log_partcat.nsf d:\lotus\domino\d R4 (20:0) | Sign                            |
| Partner Forum 2003                                             | nartforum03_d:\lotus\domino\d_R6 (43:0)                                                    | Replication                     |

INNOVATION

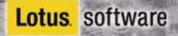

# Delete a Database – Or all replicas of a database everywhere

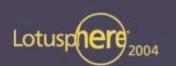

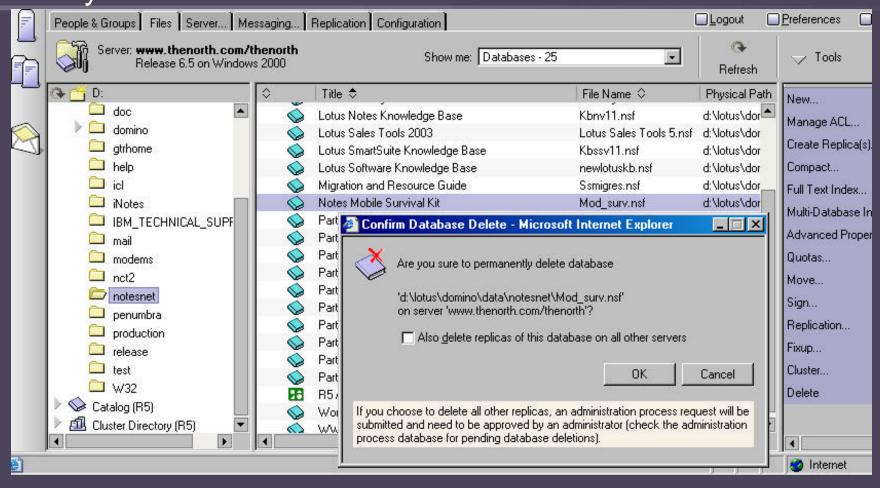

Finally, back to the Web Client – Its enough to make you think a web browser might some day be a decent place to work

INNOVATION

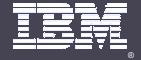

Server Management

Things you've been going to the cold, noisy server room to do that you could be doing from the Administration client

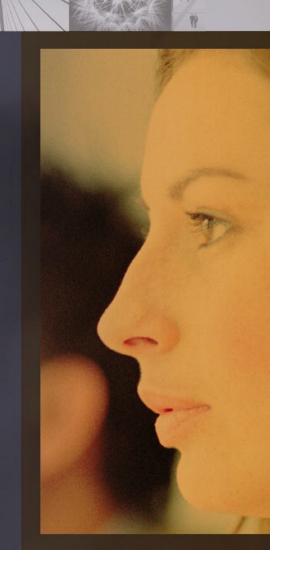

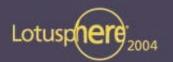

### Changing the NOTES.INI file

Who would have thought the easiest way to change the NOTES.INI would be through a Web Browser?

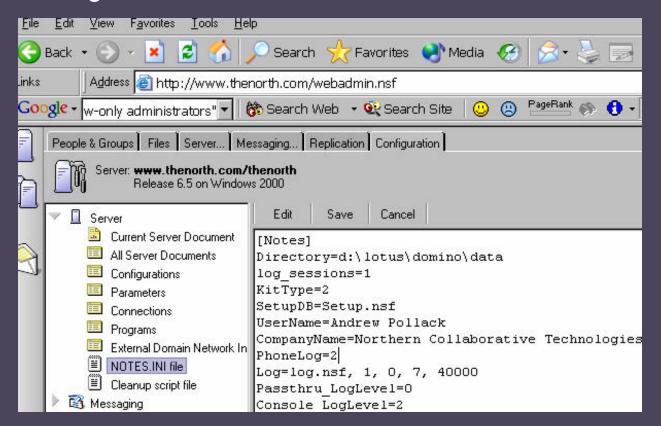

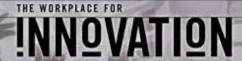

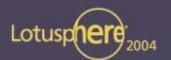

### Viewing Windows Services & Logs

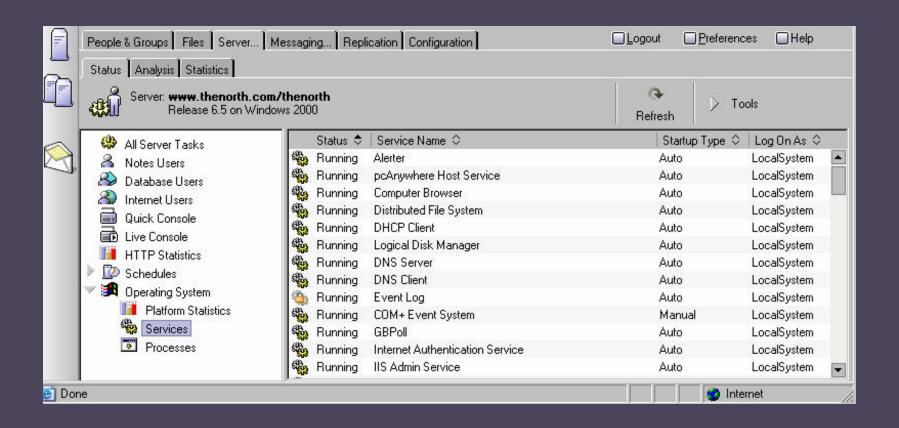

INNOVATION

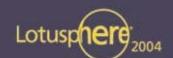

### Mail Trace from the Administration Console

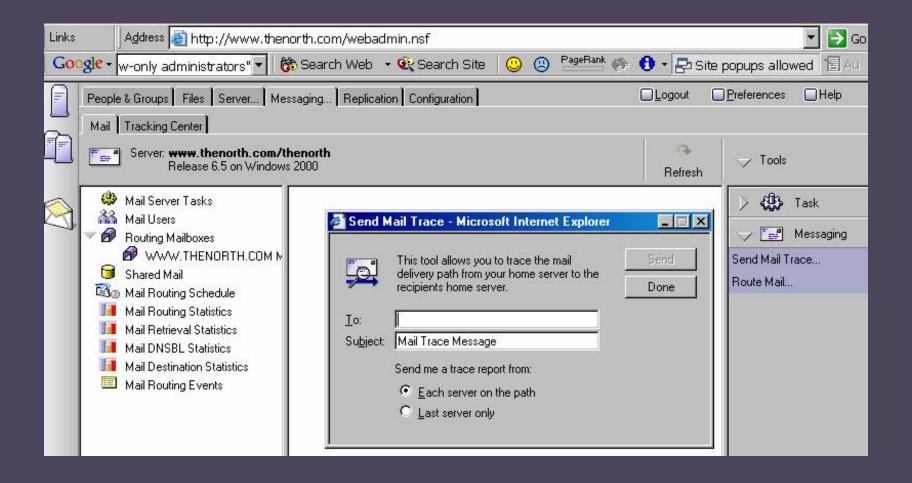

INNOVATION

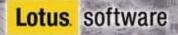

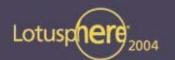

### Forcing Replication

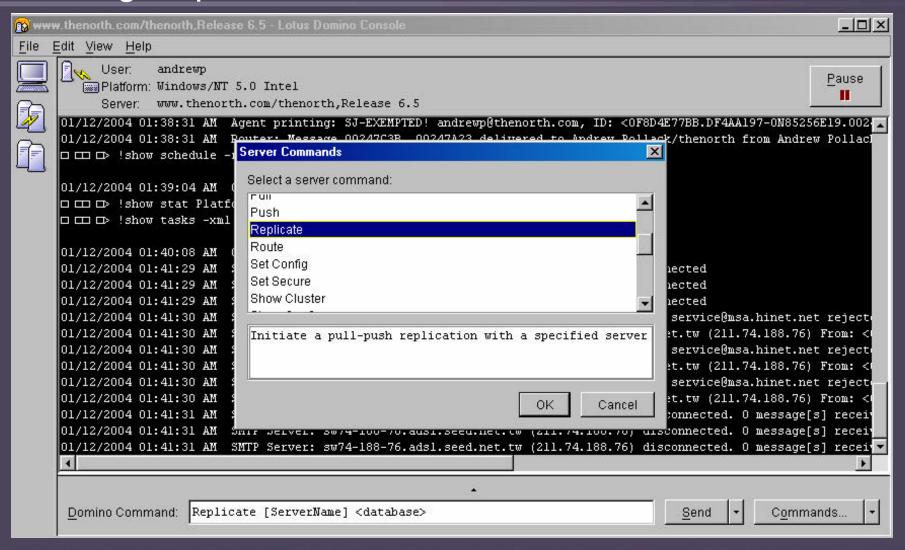

INNOVATION

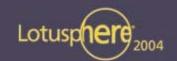

### Related LotusSphere Sessions

- BOF304 Lotus Domino in a Multi-Directory World
  - ▶ Speaker: Kevin Lynch
  - ▶ Y&B Cape Cod C Tuesday 6:15pm 7:30pm
- BOF103 Domino Administration Meet the Developers
  - Speaker: Art Thomas
  - Y&B Hampton Tuesday 7:00am 8:00am
- JMP109 Monitoring and Managing Your Lotus Domino Infrastructure
  - Speakers: Tim Speed, David Byrd
  - ▶ SW 10 Sunday 1:30pm 3:30pm
- ID201 Lotus Domino 6.5 Administration and Beyond
  - ▶ Speakers: Robert Carter, Brendan Crotty
  - DL N. Hemisphere A-C Monday 5:00pm 6:15pm
- ID203 Lotus Domino Monitoring Capabilities -- Now and Future
  - Speakers: Robert Carter, Gilles Carrier
  - DL S. Hemisphere I-II Monday 1:30pm 2:45pm

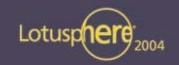

### Thank you for playing!

- We're all administrators here, please ask your questions so others can here the answers
- You may also contact me directly if you like
- Please fill out your evaluations
- The latest copy of this presentation will also be available at my website: http://www.thenorth.com

 For those playing the home game, direct questions & comments to:

Andrew Pollack
<a href="mailto:andrewp@thenorth.com">andrewp@thenorth.com</a>
<a href="mailto:http://www.thenorth.com">http://www.thenorth.com</a>

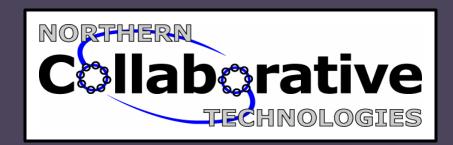